# **EWIDENT**

## **RECON** Sistema de cámara Manual del usuario

10-039815-01ES—Rev. 2 Febrero de 2024

El presente manual del usuario contiene información esencial sobre el uso seguro y<br>eficaz de este producto. Antes de utilizar este producto, léase minuciosamente el<br>presente manual del usuario. Utilice el equipo tal como s

### EVIDENT CANADA, INC.

3415, rue Pierre-Ardouin, Quebec (Quebec), G1P 0B3, Canadá

Copyright © 2024 by Evident. Todos los derechos reservados. Queda prohibida la reproducción, traducción o distribución de esta publicación, ya sea total o parcial, sin el consentimiento expreso por escrito de Evident.

Edición original en inglés: RECON Camera System: User's Manual (10-039815-01EN – Rev. 2 February 2024) Copyright © 2024 by Evident.

Este documento ha sido preparado y traducido con especial atención al uso para garantizar la exactitud de la información contenida en el mismo, y corresponde a la versión del producto fabricada con anterioridad a la fecha que aparece en la portada. Por ello, podrían existir diferencias entre el manual y el producto si este último fue modificado ulteriormente.

Toda la información contenida en este documento está sujeta a cambios sin previo aviso.

Impreso en Canadá

j

Todas las marcas son marcas de comercio o marcas registradas de sus respectivos propietarios o de terceras partes.

## **Contenido**

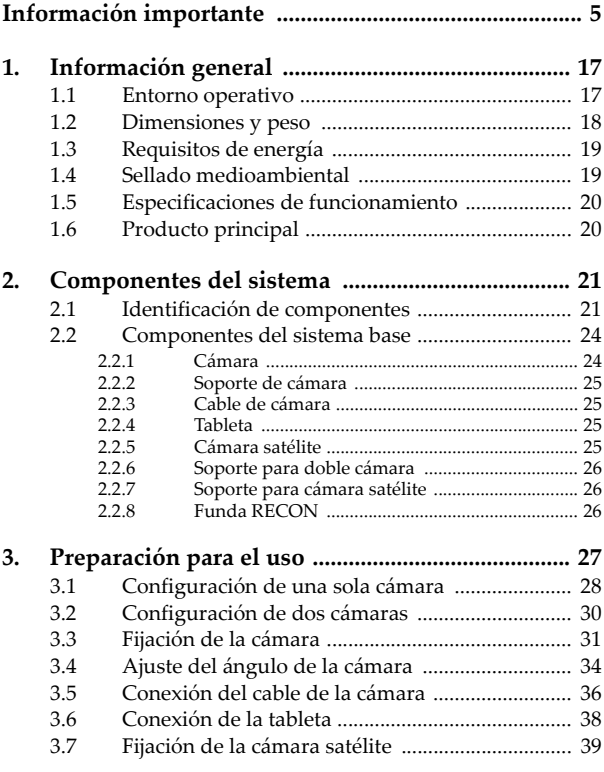

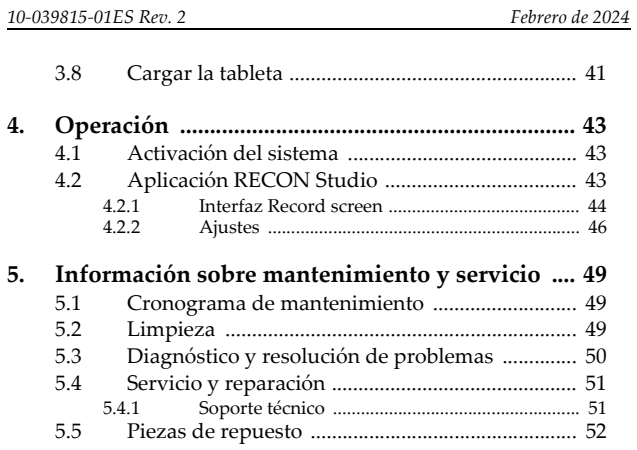

### <span id="page-4-0"></span>**Información importante**

### **Uso previsto**

El objetivo principal del sistema de cámaras RECON es proporcionar una referencia visual de la conducción y capturar vídeo de las inspecciones. Está destinado a utilizarse con los productos de origen y sus límites enumerados en [«Producto principal» en la página 20](#page-19-2).

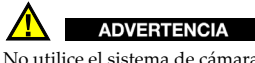

No utilice el sistema de cámaras RECON para ningún otro fin que no sea el previsto. Nunca debe ser usado para inspeccionar o examinar partes del cuerpo en humanos o animales.

### **Manual de instrucciones**

Este manual de instrucciones contiene información esencial sobre el uso seguro y eficaz de este producto Evident. Antes de utilizar este producto, léase minuciosamente el presente manual del usuario. Utilice el equipo tal como se indica en las instrucciones.

Conserve este manual de instrucciones en un lugar seguro y accesible.

### **Compatibilidad del instrumento**

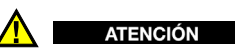

Utilice siempre los productos y los accesorios que cumplan con las especificaciones de Evident. El uso de dispositivos/equipamiento incompatibles con el dispositivo en curso podría causar disfunciones o daños internos en este último, así como lesiones corporales en el usuario.

### **Reparaciones y modificaciones**

El sistema de cámara RECON no contiene piezas que el usuario pueda reparar. Desmontar o abrir el producto podría anular la garantía.

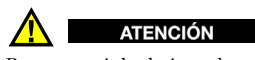

Para prevenir las lesiones humanas y/o los daños en el producto, no lo desmonte, modifique ni intente repararlo.

### **Símbolos de seguridad**

 Símbolo de advertencia general Este símbolo alerta al usuario sobre la presencia de peligros potenciales. Todos los mensajes de seguridad que siguen a este símbolo deben respetarse para evitar posibles lesiones o daños materiales.

 Símbolo de precaución de peligro de descarga Este símbolo indica la posibilidad de un peligro de descarga eléctrica o cortocircuito. Todos los mensajes de seguridad que siguen a este símbolo deben respetarse para evitar posibles lesiones.

### **Señales y términos de seguridad**

Las señales y los términos de seguridad a continuación pueden aparecer en la documentación suministrada con el producto:

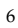

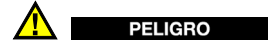

El término de seguridad PELIGRO indica un peligro inminente. Este llama la atención sobre un procedimiento, una utilización o una condición similar que, de no seguirse o respetarse adecuadamente, puede causar una lesión corporal grave o, incluso, la muerte. No avance más allá de una palabra de señal de peligro hasta que las condiciones indicadas se hayan comprendido y cumplido plenamente.

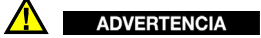

La palabra de señalización ADVERTENCIA indica una situación potencialmente peligrosa. Este llama la atención sobre un procedimiento, una utilización o una condición similar que, de no seguirse o respetarse adecuadamente, podría causar una lesión corporal grave o, incluso, la muerte. No proceda más allá del término de seguridad ADVERTENCIA hasta que las condiciones indicadas hayan sido perfectamente entendidas y cumplidas.

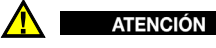

### El término de seguridad ATENCIÓN indica un peligro potencial. Este llama la atención sobre un procedimiento, una utilización o similar que, de no seguirse o respetarse adecuadamente, podría

causar una lesión corporal menor o moderada, un daño al material (especialmente al producto), la destrucción del producto o de una de sus partes, o la pérdida de datos. No proceda más allá del término de seguridad ATENCIÓN hasta que las condiciones indicadas hayan sido perfectamente entendidas y cumplidas.

#### **Tenga en cuenta las palabras de señalización**

Las palabras de señalización a continuación pueden aparecer en la documentación suministrada con el producto:

#### **IMPORTANTE**

La palabra de señalización IMPORTANTE llama la atención sobre una nota que proporciona información importante, o información esencial para la realización de una tarea.

#### **NOTA**

La palabra de señalización NOTA llama la atención sobre un procedimiento operativo, práctica o similar que requiere una atención especial. Una nota también brinda información complementaria que es útil, pero no imperativa.

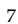

#### **CONSEJO**

La palabra de señalización TIP llama la atención sobre un tipo de nota que le ayuda a aplicar las técnicas y los procedimientos descritos en el manual a sus necesidades específicas, o le proporciona consejos sobre cómo utilizar eficazmente las capacidades del producto.

### **Advertencias**

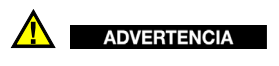

Advertencias generales

- Lea detenidamente las instrucciones contenidas en este manual de instrucciones antes de encender el instrumento.
- Conserve este manual de instrucciones en un lugar seguro para consultas futuras.
- Siga los procedimientos de instalación y funcionamiento.
- Respete escrupulosamente las advertencias de seguridad indicadas en el instrumento y en el manual del usuario.
- Si las especificaciones de uso del fabricante no son respetadas, la protección provista por el analizador podría ser alterada.
- No instale piezas de sustitución, ni efectúe modificaciones no autorizadas en el analizador.
- Las instrucciones de reparación o modificación, si hubiesen, se dirigen sólo al personal técnico calificado. Para evitar el riesgo de descargas eléctricas, no efectúe trabajos en el instrumento si no está calificado para ello. De presentarse un problema o si tiene dudas respecto al analizador póngase en contacto con Evident o un representante autorizado de Evident.
- No toque los conectores directamente con las manos. De lo contrario, podría producirse una disfunción en el dispositivo, o haber riesgo de carga eléctrica.
- No permita que ningún objeto extraño ingrese en el dispositivo a través de los conectores u otras aberturas. De lo contrario, podría producirse una disfunción en el dispositivo, o haber riesgo de carga eléctrica.

### **Eliminación del producto**

Antes de deshacerse del sistema de cámaras RECON, compruebe las leyes, normas y reglamentos locales y sígalos en consecuencia.

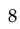

### **CE (Conformidad Europea)**

 $C \in$ 

Este producto cumple con los requisitos de la directiva 2014/30/UE relativa a la compatibilidad electromagnética, la directiva 2014/35/UE relativa a la baja tensión y la directiva 2015/863 que modifica la 2011/65/UE relativa a la restricción de sustancias peligrosas (RoHS). La marca CE indica el cumplimiento de las directivas anteriores.

### **UKCA (Reino Unido)**

UK

Este producto cumple con los requisitos de las Regulaciones de compatibilidad electromagnética de 2016, las Regulaciones (de seguridad) de instrumentos eléctricos de 2016 y las Regulaciones de restricción del uso de ciertas sustancias peligrosas en instrumentos eléctricos y electrónicos de 2012. La marca UKCA indica que el producto es conforme con los estándares previamente mencionados.

### **Directiva RAEE**

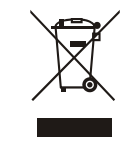

En conformidad con la directiva europea 2012/19/UE sobre los Residuos de Aparatos Eléctricos y Electrónicos (RAEE), este símbolo indica que este producto no puede ser desechado junto con los residuos domésticos, sino que debe ser objeto de una recogida y un reciclado por separado. Contacte con el distribuidor Evident de su localidad para obtener más información sobre los puntos de recogida y reciclado disponibles en su país.

### **China RoHS**

El término *China RoHS* es utilizado en la industria para referirse a la legislación implementada por el Ministerio de la Industria de la Información (MII) de la República Popular de China para el control de la polución/contaminación de los productos electrónicos de información.

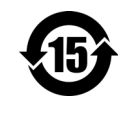

La marca China RoHS indica el período de uso medioambiental óptimo (EFUP, por sus siglas en inglés). Es decir, el número de años durante los cuales las sustancias reguladas por esta directiva no presentarán fugas o deterioro químico en el producto. Se ha determinado que la EFUP para el RECON es de 15 años.

**Nota**: El período de uso medioambiental óptimo no debe ser interpretado como el período durante el cual la funcionalidad y el rendimiento del producto es garantizado.

" 中国 RoHS" 是一个工业术语,一般用于描述中华人民共和国信息工 业部 (MII)针对控制电子信息产品 (EIP)的污染所实行的法令。

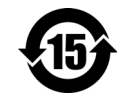

中国 RoHS 标识是根据 " 电器电子产品有害物质限制使<br>用管理办法 " 以及 " 电子电气产品有害物质限制使用<br>标识要求 " 的规定,适用于在中国销售的电气电子产品<br>上的电气电子产品有害物质限制使用标识。

电气电子产品 注意:电气电子产品有害物质限制使用标识内的数字为 在正常的使用条件下有害物质不会泄漏的年限,不是保 有害物质 限制使用标识 证产品功能性的年限。

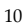

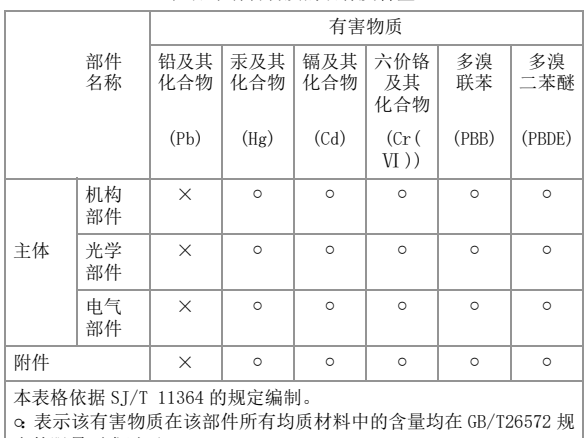

#### 产品中有害物质的名称及含量

定的限量要求以下。

×:表示该有害物质至少在该部件的某一均质材料中的含量超出 GB/ T26572 规定的限量要求。

### **Comisión Coreana de Comunicaciones (KCC)**

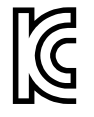

Se informa al vendedor y al usuario que este producto es compatible con el uso de equipos electromagnéticos en áreas de trabajo de oficina (clase A) y, también, fuera de casa. Este producto cumple con la normativa EMC de Corea. El código MSIP del dispositivo es el siguiente:

이 기기는 업무용 환경에서 사용할 목적으로 적합성평가를 받은 기기 로서 가정용 환경에서 사용하는 경우 전파간섭의 우려가 있습니다 .

### **Conformidad con la directiva EMC**

Este instrumento genera y usa energía de radiofrecuencia y, si no se instala y usa correctamente (es decir, en estricto cumplimiento de las instrucciones del fabricante), puede provocar interferencias. El RECON ha sido probado y se ha determinado que cumple con los límites para un dispositivo industrial de acuerdo con las especificaciones de la directiva EMC.

### **Conformidad con la directiva FCC (EE. UU.)**

#### NOTA

Las pruebas han permitido establecer que este producto es conforme a los límites impuestos a los aparatos digitales de la clase A en virtud del Apartado 15 de la Norma de la Federal Communications Commission (FCC). Estos límites están destinados a proporcionar una protección suficiente contra las interferencias nocivas en instalaciones comerciales. Este producto genera, usa y puede irradiar energía de radiofrecuencia y, si no es instalado o utilizado adecuadamente según las instrucciones del manual, puede provocar interferencias nocivas a las radiocomunicaciones. El uso de este producto en entornos residenciales podría causar interferencias nocivas; deberá tomar las medidas necesarias para corregirlas a su propio cargo.

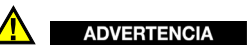

Los cambios o las modificaciones que no hayan sido expresamente aprobados por la parte encargada del cumplimiento de las normas podrían anular la autorización del usuario para utilizar el producto.

#### **Declaración de conformidad FCC del proveedor**

Se declara que el producto: Nombre del producto: RECON Modelo: RECON

Es conforme a las siguientes especificaciones: Norma FCC, Parte 15, Subparte B, Sección 15.107 y Sección 15.109.

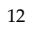

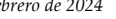

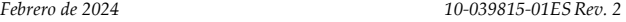

Información adicional:

Este dispositivo cumple con la Parte 15 de la Norma de la FCC. Su funcionamiento está sujeto a las dos siguientes condiciones:

- (1) Este dispositivo no puede causar interferencias perjudiciales.
- (2) Este dispositivo debe aceptar cualquier interferencia recibida, incluso aquellas que podrían causar un funcionamiento indeseado.

Nombre del responsable:

Evident Scientific, Inc.

Dirección:

48 Woerd Avenue, Waltham, MA 02453, EE. UU.

Número de teléfono:

+1 781-419-3900

### **Conformidad con la directiva ICES-001 (Canadá)**

Este aparato digital de Clases A cumple con la norma canadiense ICES-001.

Cet appareil numérique de la classe A est conforme à la norme NMB-001 du Canada.

### **Información reglamentaria**

El RECON puede mostrar una pantalla normativa que enumere la normativa específica que cumple.

### **Para visualizar la pantalla REGULATORY**

- 1. En la pantalla de medición, pulse la tecla **[SETUP]** y, después, seleccione **SP MENU**.
- 2. En el **SP MENU**, seleccione **REGULATORY** para mostrar la pantalla **REGULATORY** (véase Figura [i-1 en la página](#page-13-0) 14).

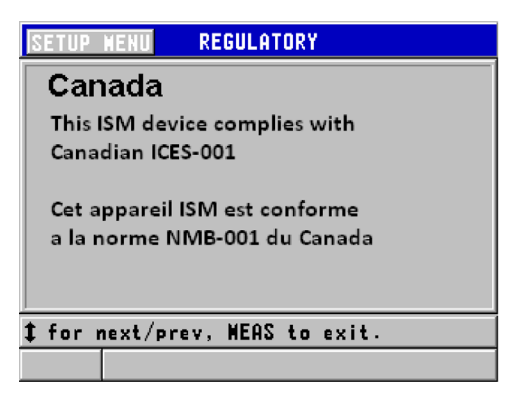

**Figura i-1 Pantalla REGULATORY**

- <span id="page-13-0"></span>3. Utilice las teclas de dirección (hacia arriba/abajo) para visualizar las pantallas del parámetro **REGULATORY**.
- 4. Pulse la tecla **[MEAS]** para regresar a la pantalla de medición.

#### **Información sobre la garantía**

Evident garantiza que su producto Evident está libre de defectos en materiales y mano de obra durante un periodo específico, y de acuerdo con las condiciones especificadas en los *Términos y Condiciones de Evident* disponibles en [https://evidentscientific.com/evident-terms/](https://www.evidentscientific.com/evident-terms/)

Esta garantía Evident cubre solamente el producto utilizado correctamente, tal como se describe en el presente manual del usuario, y que no haya sido sujeto a uso excesivo ni intento de reparación o modificación no autorizada.

Después de recibir el producto, verifíquelo cuidadosamente para constatar toda evidencia de daño externo o interno que haya podido ser ocasionado durante el transporte. Notifique inmediatamente al transportista encargado de la entrega si detecta daños, ya que el transportista suele ser el responsable del envío. Conserve el material de embalaje, los conocimientos de embarque y los documentos relativos al transporte para apoyar todo reclamo de indemnización.

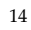

Después de notificar al transportista de todo daño, contacte con Evident para asistirlo en el reclamo de indemnización y, de ser necesario, reemplazar el producto.

El objetivo de este manual de instrucciones es intentar explicar el funcionamiento apropiado del producto Evident. La información contenida en el presente documento debe considerarse solamente como un complemento profesional y no debe usarse en aplicaciones particulares sin la verificación o el control independiente del operador o supervisor. Dicha verificación independiente de los procedimientos se vuelve más importante conforme aumenta la importancia de la aplicación. Por esta razón, Evident no garantiza, de forma expresa o implícita, que las técnicas, los ejemplos o los procedimientos descritos en el presente documento correspondan a las normas de la industria o respondan a las exigencias de una aplicación en particular.

Evident se reserva el derecho de modificar todo producto sin ser tenido responsable de modificar los productos previamente fabricados.

### <span id="page-14-0"></span>**Soporte técnico**

Evident se compromete a brindar un servicio de atención y un servicio técnico al cliente de la más alta calidad. Si experimenta dificultades al usar el producto o si éste no funciona comodescrito en la documentación, le recomendamos primero consultar el manual del usuario. Si, después de la consulta, no puede resolver el problema, contacte con nuestro servicio de posventa. Para localizar el centro de servicio más cercano, visite la página Centros de servicio en: [https://www.evidentscientific.com/service-and-support/service-centers/.](https://www.evidentscientific.com/service-and-support/service-centers/)

### <span id="page-16-0"></span>**1. Información general**

El RECON es un sistema de cámaras utilizado en el escáner SteerROVER.

### <span id="page-16-1"></span>**1.1 Entorno operativo**

<span id="page-16-2"></span>El sistema RECON se utiliza en entornos industriales secos con las temperaturas ambiente que se indican a continuación. NO está diseñado para su uso en entornos explosivos.

### **Tabla 1 Entorno operativo**

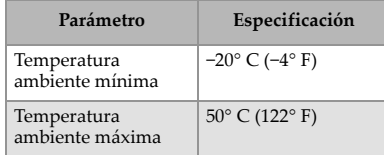

<span id="page-17-0"></span>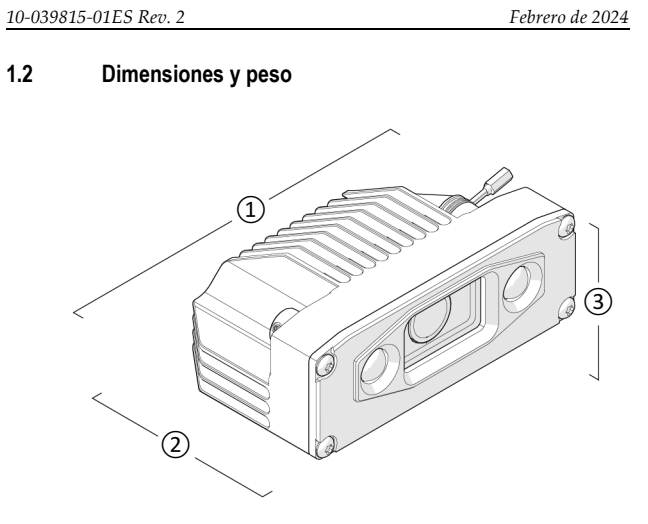

**Figura 1-1 Dimensiones de la cámara**

<span id="page-17-1"></span>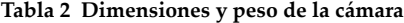

<span id="page-17-2"></span>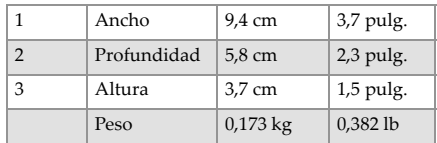

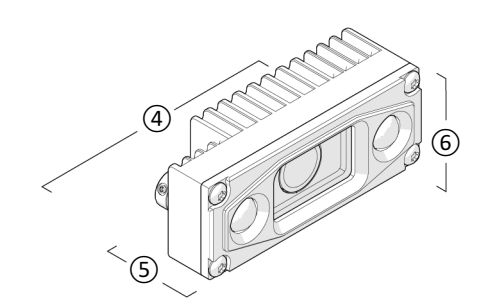

**Figura 1-2 Dimensiones de la cámara satélite**

<span id="page-18-3"></span><span id="page-18-2"></span>**Tabla 3 Dimensiones y peso de la cámara satélite**

|   | Ancho       | 7,2 cm     | $2,8$ pulg. |
|---|-------------|------------|-------------|
| 5 | Profundidad | $2,8$ cm   | $1,1$ pulg. |
| 6 | Altura      | 3,3 cm     | $1,3$ pulg. |
|   | Peso        | $0.078$ kg | $0,174$ lb  |

### <span id="page-18-0"></span>**1.3 Requisitos de energía**

### **Tabla 4 Requisitos de energía**

<span id="page-18-4"></span>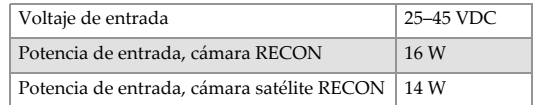

### <span id="page-18-1"></span>**1.4 Sellado medioambiental**

Estanco al polvo y al agua (no sumergible)

### <span id="page-19-0"></span>**1.5 Especificaciones de funcionamiento**

<span id="page-19-2"></span>Resolución máx. de vídeo Full HD (1080p 30 fps)

### <span id="page-19-1"></span>**1.6 Producto principal**

El sistema de cámaras RECON está pensado para su uso con el escáner SteerROVER, una plataforma de escaneado motorizada y dirigible. El escáner puede desplazarse longitudinal y circunferencialmente por tubos y tuberías.

Consulte el *Manual del usuario de SteerROVER* para ver las instrucciones de funcionamiento y especificaciones del escáner.

### <span id="page-20-0"></span>**2. Componentes del sistema**

### <span id="page-20-1"></span>**2.1 Identificación de componentes**

El sistema de cámaras RECON contiene los siguientes componentes:

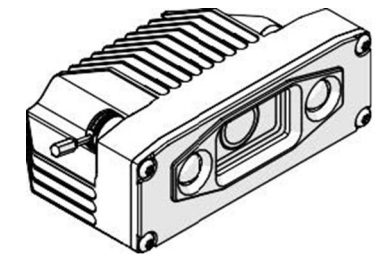

<span id="page-20-2"></span>**Figura 2-1 Cámara**

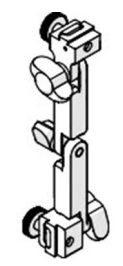

<span id="page-20-3"></span>**Figura 2-2 Soporte de cámara**

<span id="page-21-0"></span>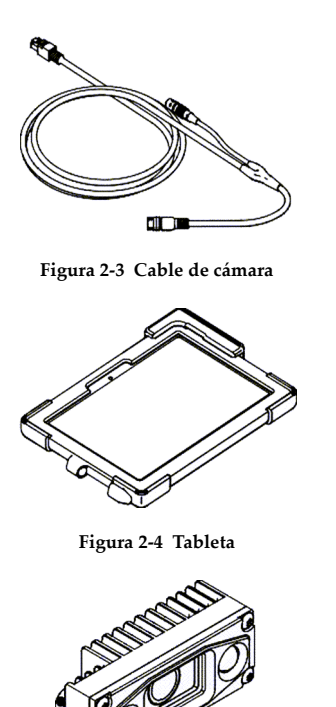

<span id="page-21-2"></span><span id="page-21-1"></span>**Figura 2-5 Cámara satélite**

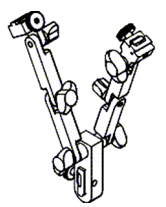

<span id="page-22-0"></span>**Figura 2-6 Soporte para doble cámara**

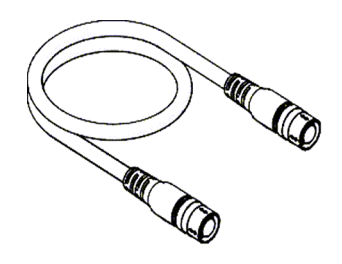

<span id="page-22-1"></span>**Figura 2-7 Cable de cámara satélite**

<span id="page-22-2"></span>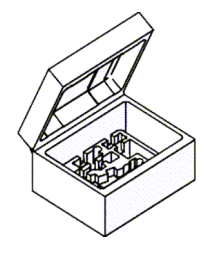

**Figura 2-8 Caja**

<span id="page-23-1"></span><span id="page-23-0"></span>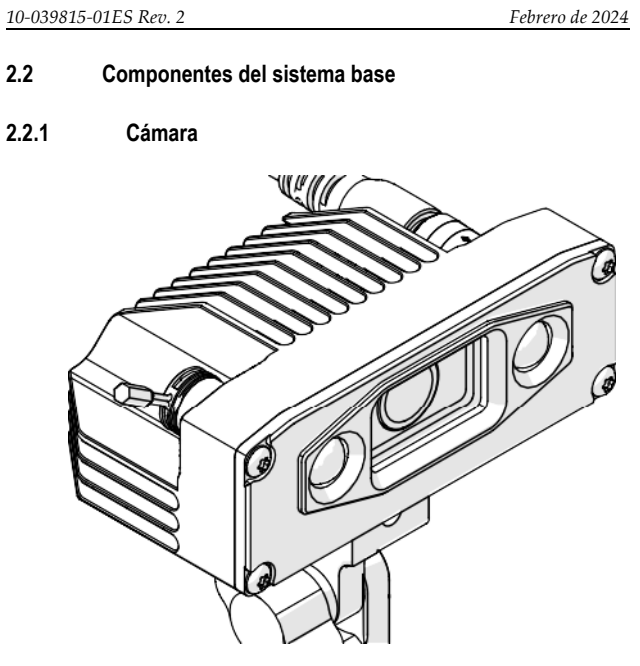

**Figura 2-9 Cámara**

<span id="page-23-2"></span>La cámara se monta en el escáner SteerROVER mediante el soporte de cámara ajustable. La cámara incluye luces LED para iluminar con poca luz.

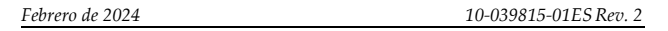

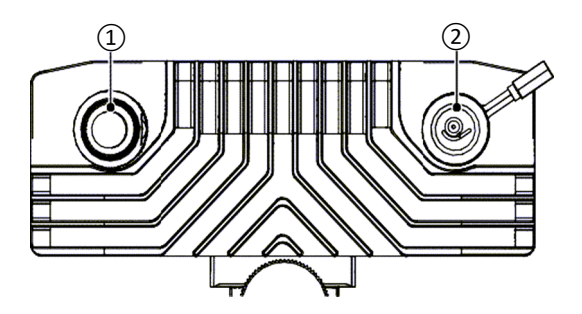

**Figura 2-10 Parte trasera de la cámara**

<span id="page-24-4"></span>En la parte posterior de la carcasa de la cámara se encuentran dos tomas.

La toma principal (1) es una conexión para el cable de la cámara. La toma de satélite (2) aloja un cable que se conecta a la cámara satélite. La toma de satélite incluye una tapa para protegerla cuando no se utiliza.

### <span id="page-24-0"></span>**2.2.2 Soporte de cámara**

El soporte de la cámara fija la unidad al escáner SteerROVER y permite ajustar el ángulo de visión de la cámara.

### <span id="page-24-1"></span>**2.2.3 Cable de cámara**

El cable de la cámara conecta la cámara a la tableta, así como al escáner SteerROVER, que proporciona alimentación a la cámara.

### <span id="page-24-2"></span>**2.2.4 Tableta**

La aplicación RECON Studio muestra las imágenes de vídeo.

### <span id="page-24-3"></span>**2.2.5 Cámara satélite**

La cámara satélite ofrece un segundo ángulo de cámara en el escáner SteerROVER.

### <span id="page-25-0"></span>**2.2.6 Soporte para doble cámara**

El soporte de doble cámara se utiliza cuando se utiliza tanto la cámara como la cámara satélite.

### <span id="page-25-1"></span>**2.2.7 Soporte para cámara satélite**

El cable de la cámara satélite conecta la cámara satélite a la cámara principal a efectos de alimentación y transmisión de señales de vídeo.

### <span id="page-25-2"></span>**2.2.8 Funda RECON**

El producto incluye una caja adaptada para todos los componentes de este sistema.

## <span id="page-26-0"></span>**3. Preparación para el uso**

Prepare el escáner SteerROVER para su uso como se indica en el *Manual del usuario de SteerROVER*.

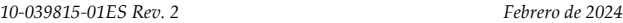

### <span id="page-27-0"></span>**3.1 Configuración de una sola cámara**

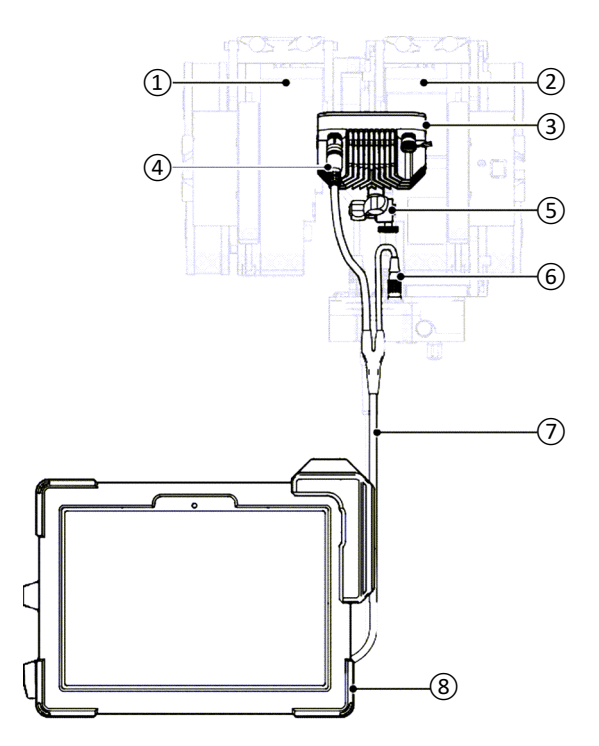

<span id="page-27-1"></span>**Figura 3-1 Configuración de una sola cámara**

<span id="page-28-0"></span>

### **Tabla 5 Configuración de una sola cámara**

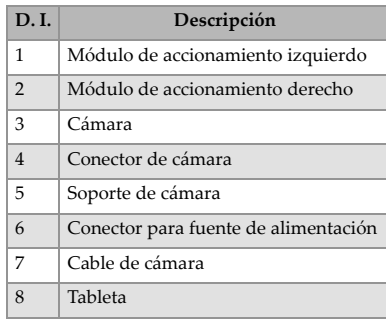

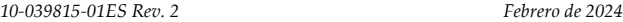

<span id="page-29-0"></span>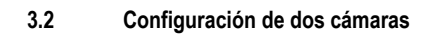

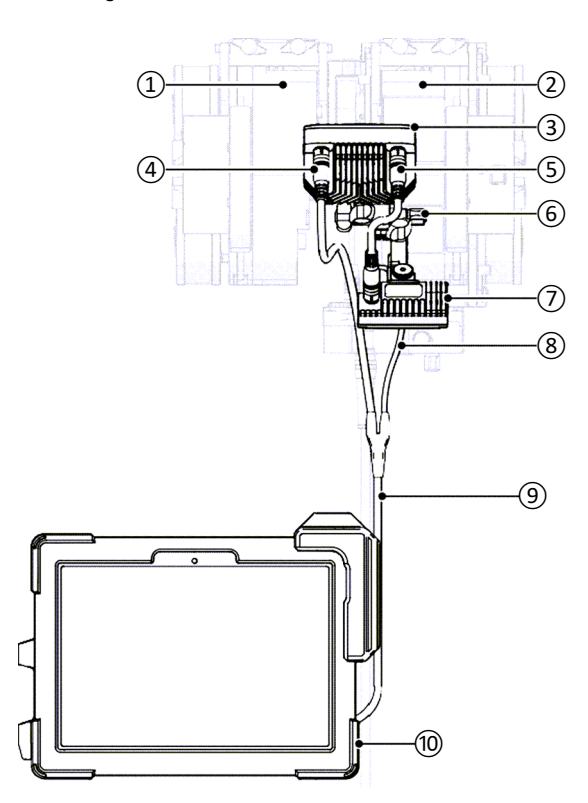

<span id="page-29-1"></span>**Figura 3-2 Configuración de dos cámaras**

<span id="page-30-1"></span>

### **Tabla 6 Configuración de dos cámaras**

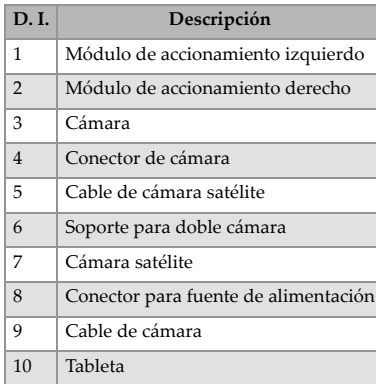

### <span id="page-30-0"></span>**3.3 Fijación de la cámara**

**Para fijar la cámara**

1. Afloje el tornillo de mariposa del soporte de la cámara.

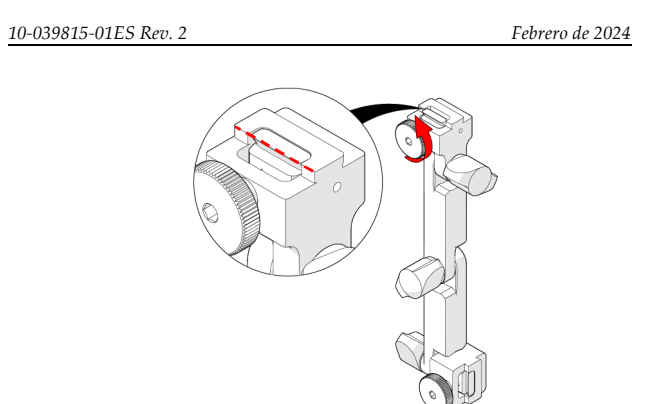

**Figura 3-3 Afloje el tornillo de mariposa del soporte**

<span id="page-31-0"></span>2. Fije la cámara en el soporte y apriete el tornillo de mariposa.

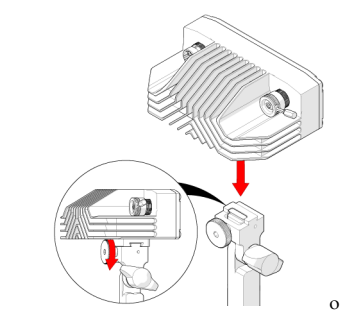

**Figura 3-4 Fije la cámara y apriete el tornillo de mariposa**

<span id="page-31-1"></span>3. Afloje el tornillo de mariposa de montaje del escáner.

<sup>32</sup>

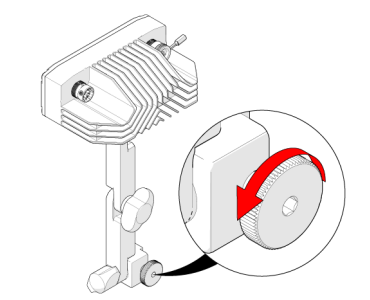

**Figura 3-5 Afloje el tornillo de mariposa**

<span id="page-32-0"></span>4. Fije el soporte a la montura de accesorios de cola de milano del escáner.

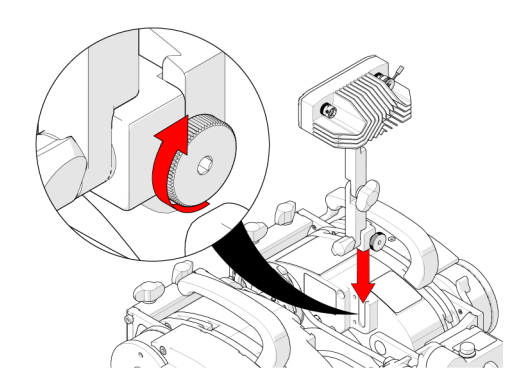

**Figura 3-6 Fije la cámara y apriete el tornillo de mariposa**

<span id="page-32-1"></span>5. Apriete el tornillo de mariposa.

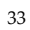

### <span id="page-33-0"></span>**3.4 Ajuste del ángulo de la cámara**

**Para ajustar el ángulo de la cámara**

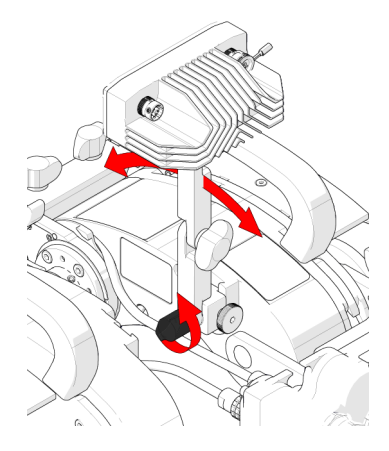

**Figura 3-7 Ajuste el ángulo del soporte**

- <span id="page-33-1"></span>1. Afloje el botón de mariposa situado en la parte inferior del soporte para ajustar el ángulo del soporte de la cámara.
- 2. Ajuste el ángulo de la cámara según sea necesario y apriete el botón de mariposa.

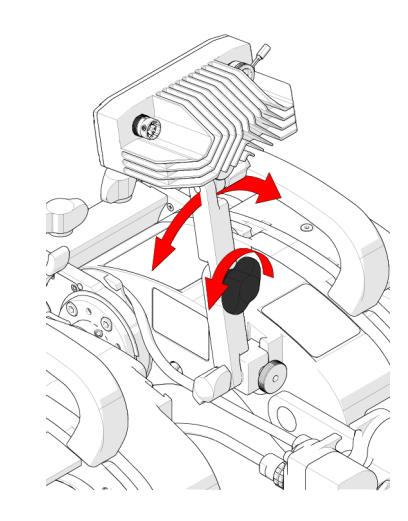

**Figura 3-8 Ajuste el ángulo horizontal**

- <span id="page-34-0"></span>3. Afloje el botón central para ajustar el ángulo horizontal de la cámara.
- 4. Apriete el pomo de mariposa cuando haya alcanzado el ángulo deseado.

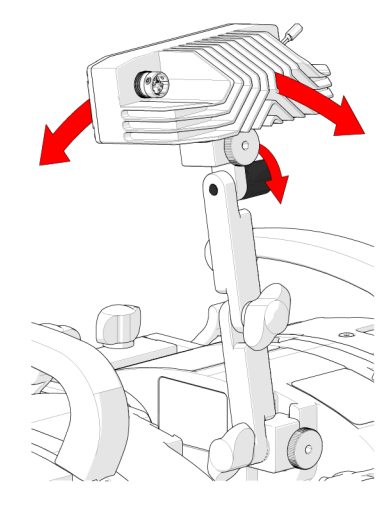

**Figura 3-9 Ajuste el ángulo de la cámara**

- <span id="page-35-1"></span>5. Afloje el botón superior para ajustar el ángulo de la cámara.
- 6. Apriete el pomo de mariposa cuando haya alcanzado el ángulo deseado.

### <span id="page-35-0"></span>**3.5 Conexión del cable de la cámara**

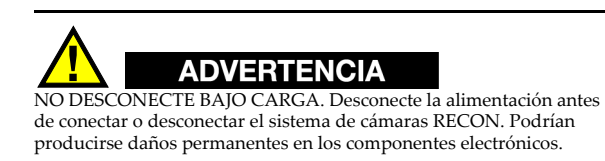

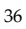

<span id="page-36-0"></span>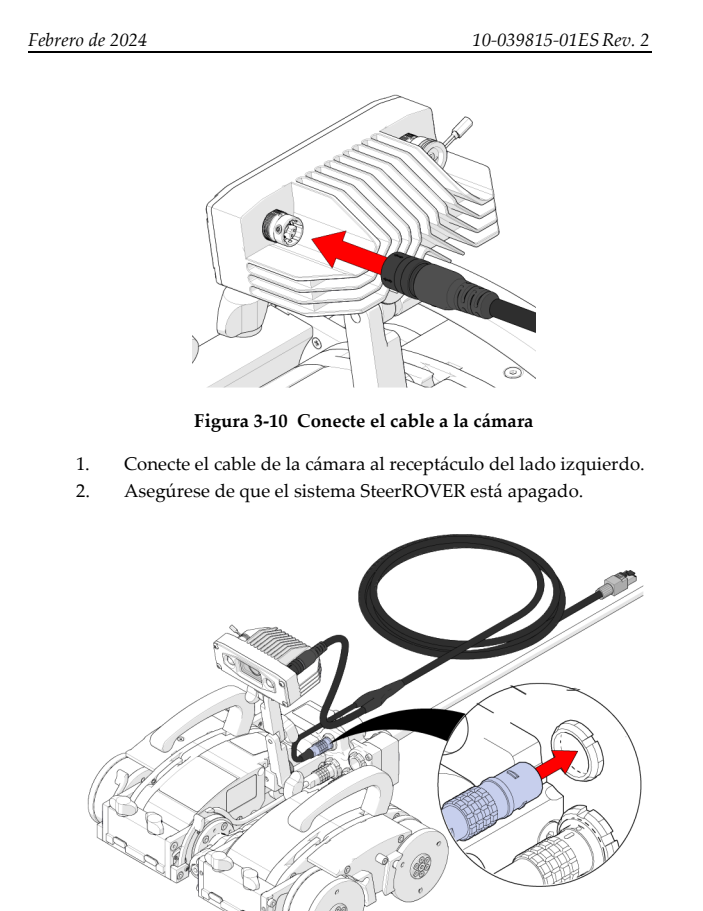

**Figura 3-11 Conecte la alimentación de la cámara al umbilical**

<span id="page-36-1"></span>3. Conecte la alimentación del cable de la cámara al conector auxiliar del escáner situado en el umbilical.

4. Introduzca el cable de la cámara en el organizador de cables del escáner (consulte el *Manual del usuario de SteerROVER* para más detalles).

### <span id="page-37-0"></span>**3.6 Conexión de la tableta**

### **Para conectar la tableta**

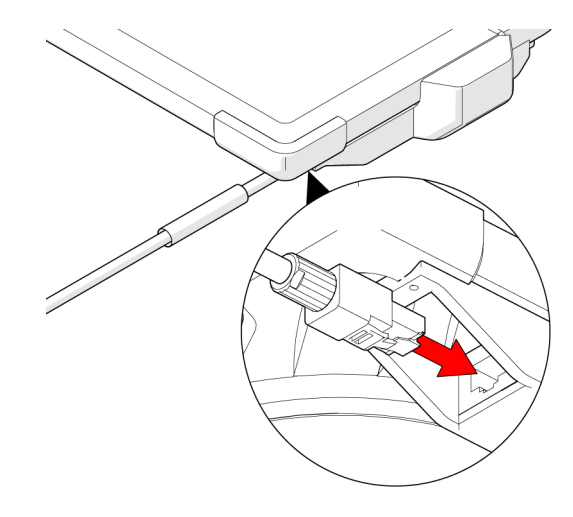

**Figura 3-12 Conecte el conector Ethernet a la tableta**

<span id="page-37-1"></span>Enchufe el conector Ethernet del cable de la cámara a la tableta.

### <span id="page-38-0"></span>**3.7 Fijación de la cámara satélite**

**Para fijar la cámara satélite**

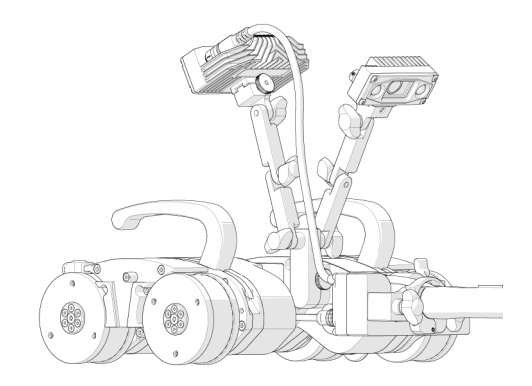

**Figura 3-13 Cámara satélite fijada a un soporte doble**

- <span id="page-38-1"></span>1. Fije la cámara satélite al soporte de la cámara dual (consulte [«Fijación de la cámara» en la página 31\)](#page-30-0).
- 2. Ajuste el ángulo de la cámara satélite según sea necesario (consulte [«Fijación de la cámara» en la página 31\)](#page-30-0).

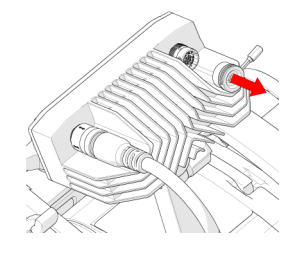

**Figura 3-14 Quite la tapa de la toma satélite**

<span id="page-38-2"></span>3. Retire la tapa de la toma de satélite de la cámara.

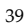

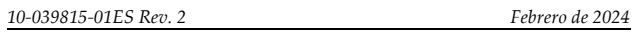

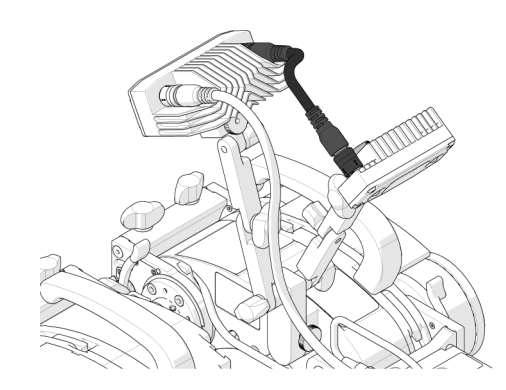

<span id="page-39-0"></span>**Figura 3-15 Conecte el cable de la cámara satélite a ambas cámaras**

- 4. Asegúrese de que el sistema SteerROVER está apagado.
- 5. Conecte el cable de la cámara satélite tanto a la cámara como a la cámara satélite.

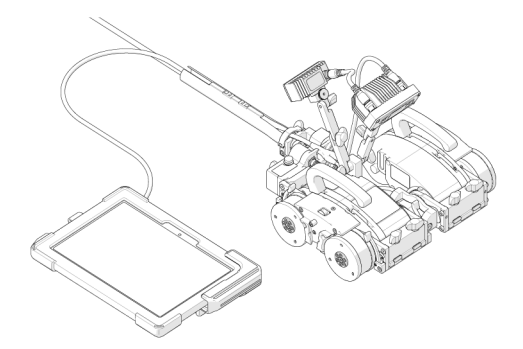

**Figura 3-16 Conecte la tableta al cable de la cámara**

- <span id="page-39-1"></span>6. Conecte la tableta al cable de la cámara (consulte [«Conexión de](#page-37-0)  [la tableta» en la página 38\)](#page-37-0).
- 40

<span id="page-40-0"></span>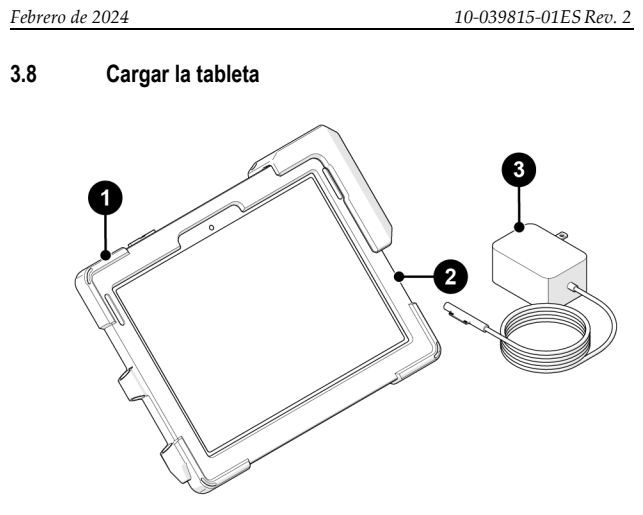

<span id="page-40-1"></span>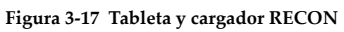

<span id="page-40-2"></span>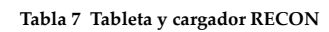

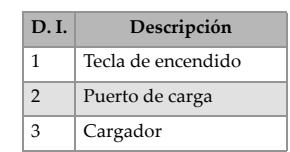

### **Para cargar la tableta**

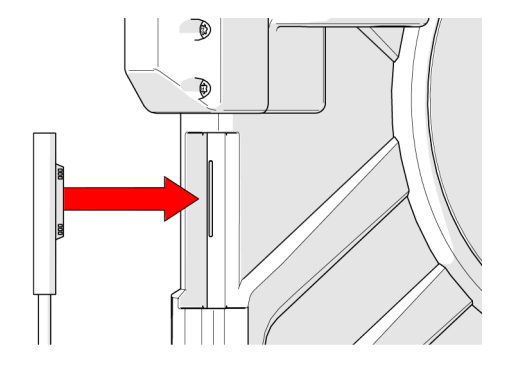

<span id="page-41-0"></span>**Figura 3-18 Conecte el cargador al puerto de carga de la tableta**

Conecte el cargador al puerto de carga de la tableta. Cuando se cargue correctamente, se encenderá una luz LED en el cable del cargador.

### <span id="page-42-0"></span>**4. Operación**

Consulte el *Manual del usuario de SteerROVER* para las instrucciones de preparación y funcionamiento del escáner SteerROVER. Al encender<br>el sistema SteerROVER con la cámara conectada se activarán las<br>pantallas de la cámara y de la tableta como se describe en este capítulo.

### <span id="page-42-1"></span>**4.1 Activación del sistema**

Durante el proceso de iniciación, las luces LED de la cámara parpadearán para indicar que la alimentación y la señal han llegado a la cámara.

El escáner SteerROVER debe estar activado para que la cámara se encienda.

### <span id="page-42-2"></span>**4.2 Aplicación RECON Studio**

El sistema de cámaras RECON se controla mediante la aplicación RECON Studio instalada en la tableta. Esta sección describe la interfaz de usuario de la aplicación y cómo utilizarla para configurar y utilizar el sistema.

<span id="page-43-0"></span>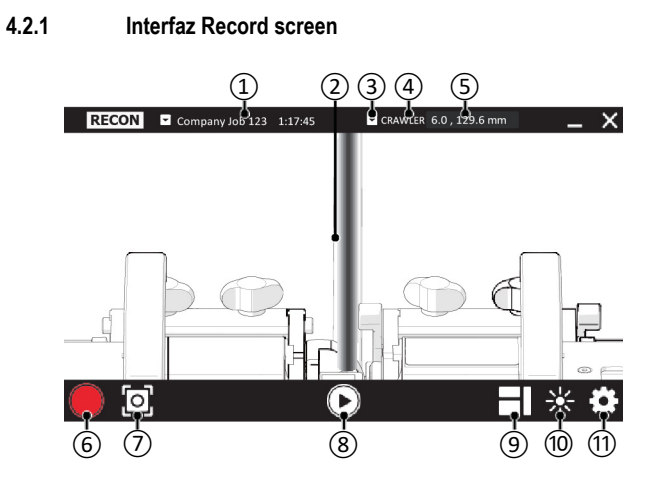

**Figura 4-1 Interfaz de RECON Studio**

**Tabla 8 Record screen**

<span id="page-43-2"></span><span id="page-43-1"></span>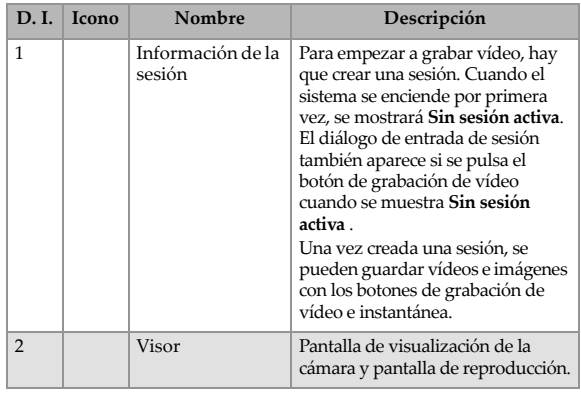

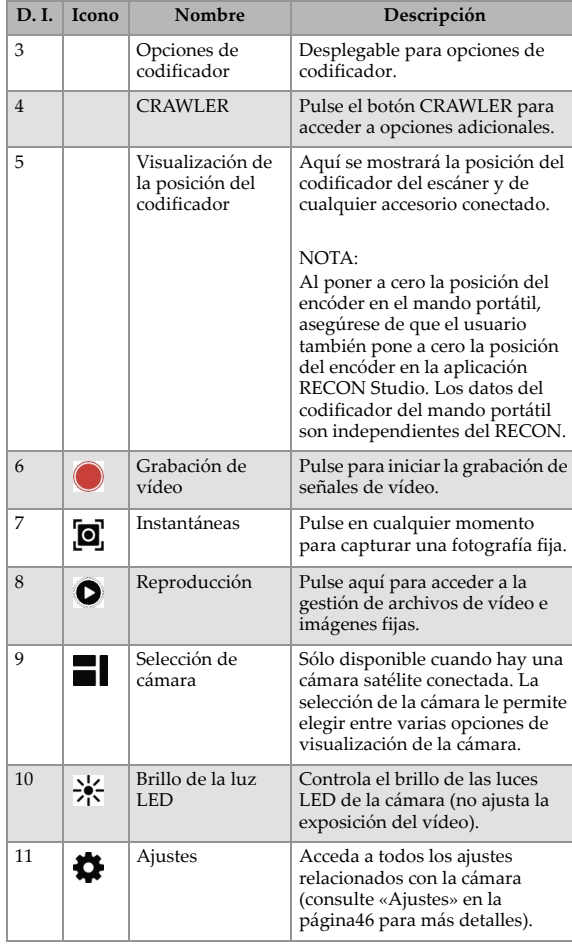

### **Tabla 8 Record screen** *(Continuación)*

### <span id="page-45-0"></span>*10-039815-01ES Rev. 2 Febrero de 2024* **4.2.2 Ajustes**  $6.0$  , 129.6 mm 2 Camera Name 1 Sat Cam Name 2 C ⑫ Camera Name Camera Name 1 **Enable Recording** ⑬ ່ເ Enable Snapshots Video Photo Annotation Zoom Picture Guides System ے<br>ہے Reset All Camera Settings ⑭米 FII o

**Figura 4-2 Ajustes de RECON Studio**

### **Tabla 9 Ajustes de RECON Studio**

<span id="page-45-2"></span><span id="page-45-1"></span>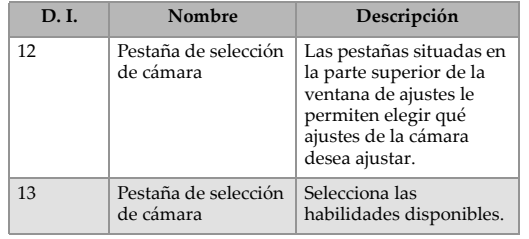

**Tabla 9 Ajustes de RECON Studio** *(Continuación)*

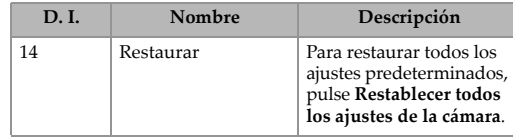

### <span id="page-48-0"></span>**5. Información sobre mantenimiento y servicio**

### <span id="page-48-1"></span>**5.1 Cronograma de mantenimiento**

La cámara debe ser mantenida de acuerdo con el programa en Tabla [10 en la página](#page-48-3) 49.

### **Tabla 10 Artículos de mantenimiento**

<span id="page-48-3"></span>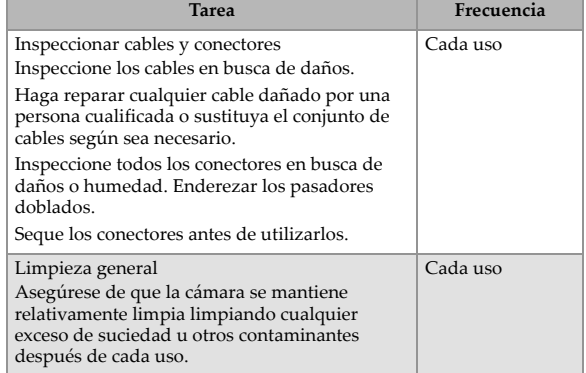

### <span id="page-48-2"></span>**5.2 Limpieza**

La limpieza general de los componentes es importante para mantener el buen funcionamiento de su sistema. Todos los componentes que no tienen cables son impermeables. Los componentes pueden lavarse con agua tibia, jabón para vajilla y un cepillo de cerdas medianas.

ſ

Antes de utilizar el escáner, asegúrese de que todos los conectores estén libres de agua y humedad.

Inspeccionar los cables/conectores diariamente y según sea necesario, en función de la aparición de sucesos dañinos.

NOTA

Todos los componentes con cableado, cables o conexiones eléctricas son a prueba de salpicaduras. Sin embargo, estos componentes NO son sumergibles

NOTA

No utilice nunca disolventes fuertes ni materiales abrasivos para limpiar los componentes del escáner.

### <span id="page-49-0"></span>**5.3 Diagnóstico y resolución de problemas**

### **Tabla 11 Artículos de mantenimiento**

<span id="page-49-1"></span>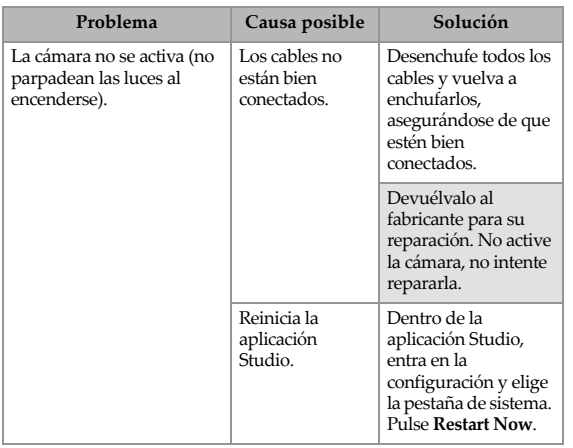

### **Tabla 11 Artículos de mantenimiento** *(Continuación)*

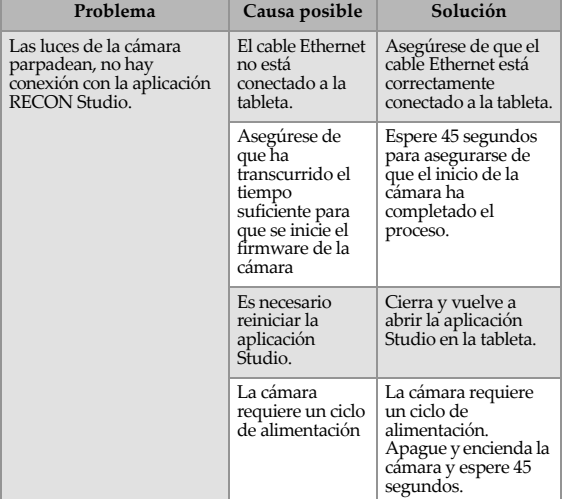

### <span id="page-50-0"></span>**5.4 Servicio y reparación**

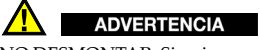

NO DESMONTAR. Sin piezas reparables por el usuario. El desmontaje de cualquiera de los componentes de este producto, más allá de las instrucciones de este manual de usuario, podría anular las certificaciones reglamentarias y/o afectar a la seguridad del producto.

 Si tiene problemas con su RECON, consulte primero el [«Diagnóstico](#page-49-0)  [y resolución de problemas» en la página 50](#page-49-0) y después el [«Soporte](#page-14-0)  [técnico» en la página15.](#page-14-0)

### <span id="page-50-1"></span>**5.4.1 Soporte técnico**

Para obtener asistencia técnica, póngase en contacto con Evident (consulte [«Soporte técnico» en la página15\)](#page-14-0).

### <span id="page-51-0"></span>**5.5 Piezas de repuesto**

Para solicitar accesorios o piezas de repuesto para el sistema de cámaras RECON, póngase en contacto con Evident (consulte [«Soporte técnico» en la página 15](#page-14-0)).

## NOTA

Los siguientes planos sirven para pedir piezas de repuesto. No son listas del contenido de los kits.

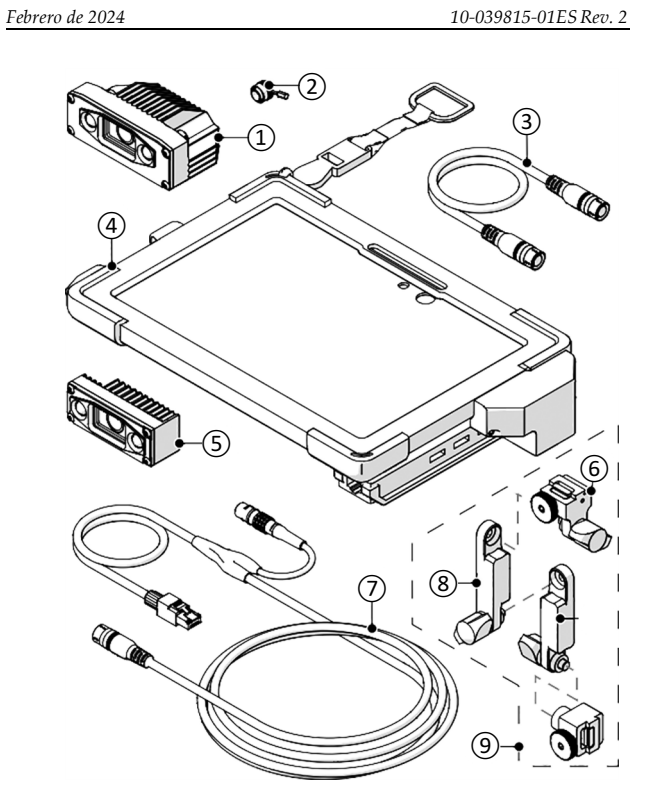

<span id="page-52-0"></span>**Figura 5-1 Piezas de repuesto 1 de 2**

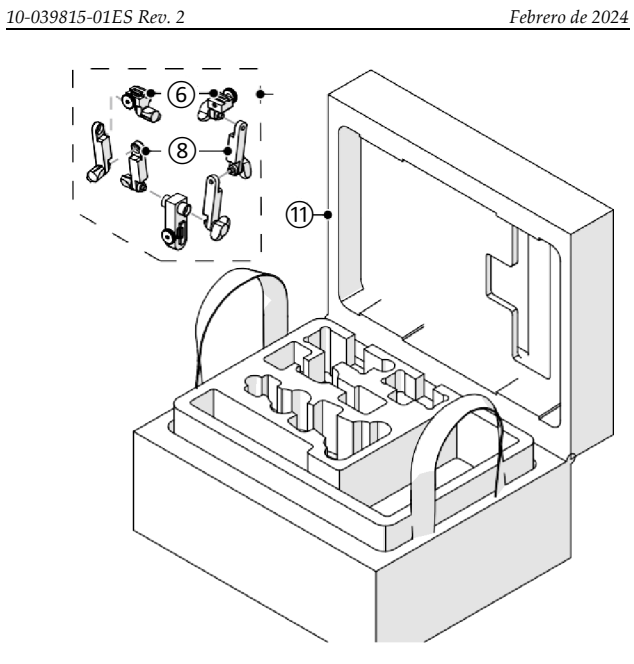

**Figura 5-2 Piezas de repuesto 2 de 2**

**Tabla 12 Piezas de repuesto RECON**

<span id="page-53-1"></span><span id="page-53-0"></span>

| <b>BOM</b><br>ID | N.º de pieza | Descripción                                 |
|------------------|--------------|---------------------------------------------|
| 1                | O8302622     | Cámara RECON                                |
| $\mathcal{P}$    | O8302646     | Enchufe para cámara RECON                   |
| 3                | O8302665     | Cable de cámara por satélite RECON de 1 pie |
| $\overline{4}$   | O8302639     | Tableta RECON Surface Go                    |
| 5                | O8302623     | Cámara satélite RECON                       |
| 6                | O8302642     | Soporte para cámara RECON                   |

### **Tabla 12 Piezas de repuesto RECON** *(Continuación)*

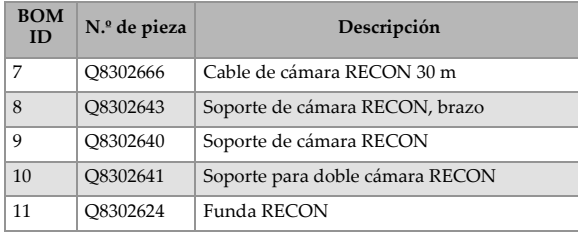

# **Lista de figuras**

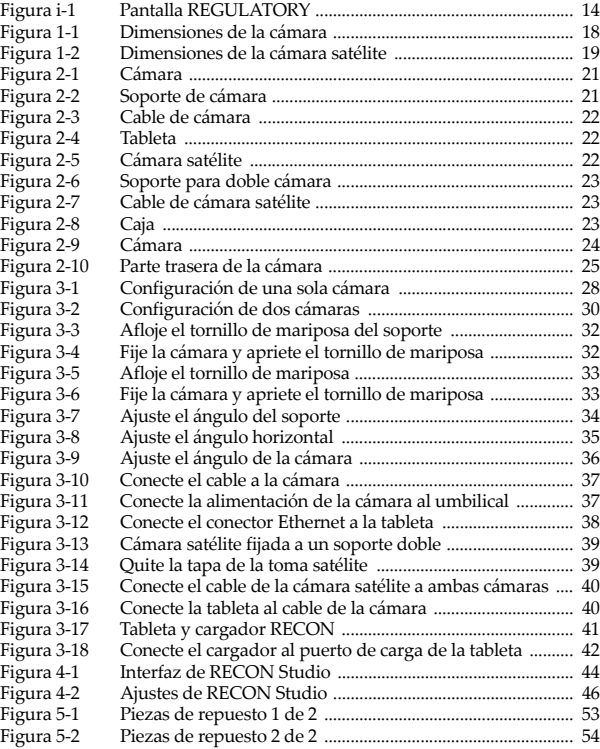

# **Lista de tablas**

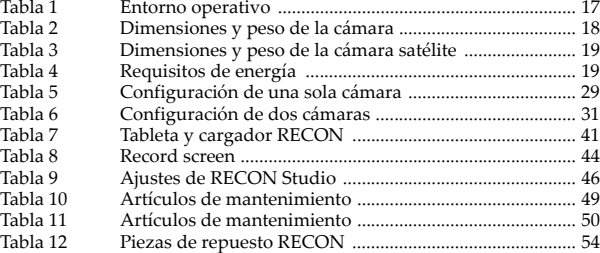